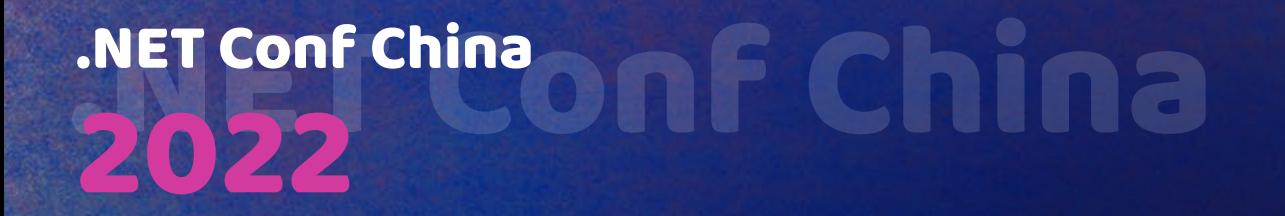

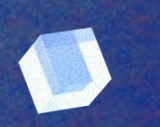

# 一个音乐爱好者的跨平台开发体验

**—— Avalonia** 跨平台开发,以 **LINUX** 平台为例

潘战生 华南师范大学 网络教育学院

#### NET Conf China

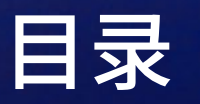

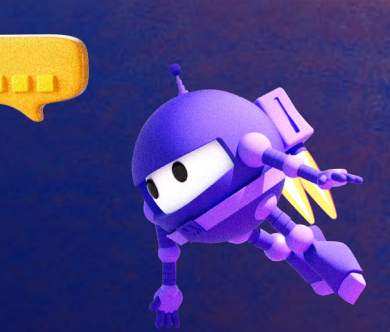

- 1. 跨平台开发简述
- 2. Avalonia 环境设置
- 3. Avalonia UI 使用
- 4. P/Invoke(本机互操作性 Native Interoperability)
- 5. .NET 数据持久化
- 6. 演示

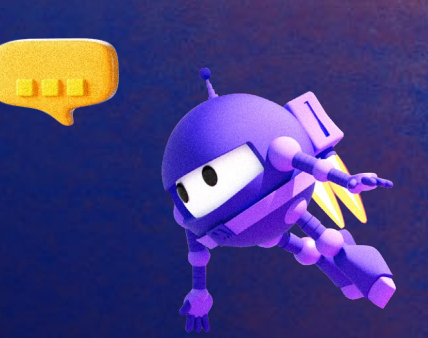

 $\bullet$ 

 $\bullet$ 

 $\overline{\mathcal{L}}$ 

### 1. 跨平台开发简述

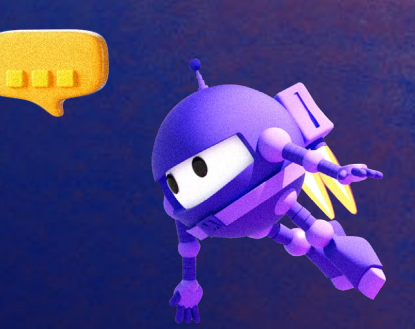

O

 $\bullet$ 

# 为何需要跨平台开发?

- 应用原有知识
- 减少学习成本
- 减少人力资源成本
- 易于维护
- $\bullet$  000000

#### **.NET Multi-platform Development -- XamarinAndroid Native UI iOS Native UI** Your Shared Application Code (C#/XAML) Android .NET **MCW** Android.\* .NET APIs **Bindings iOS APIs** Java.\* **APIs Bindings Android Runtime** Mono ACW Mono (Full AOT) Objective-C (ART) **Linux Kernel** Unix-Like Kernel

### **.NET Multi-platform App UI**(**MAUI**)

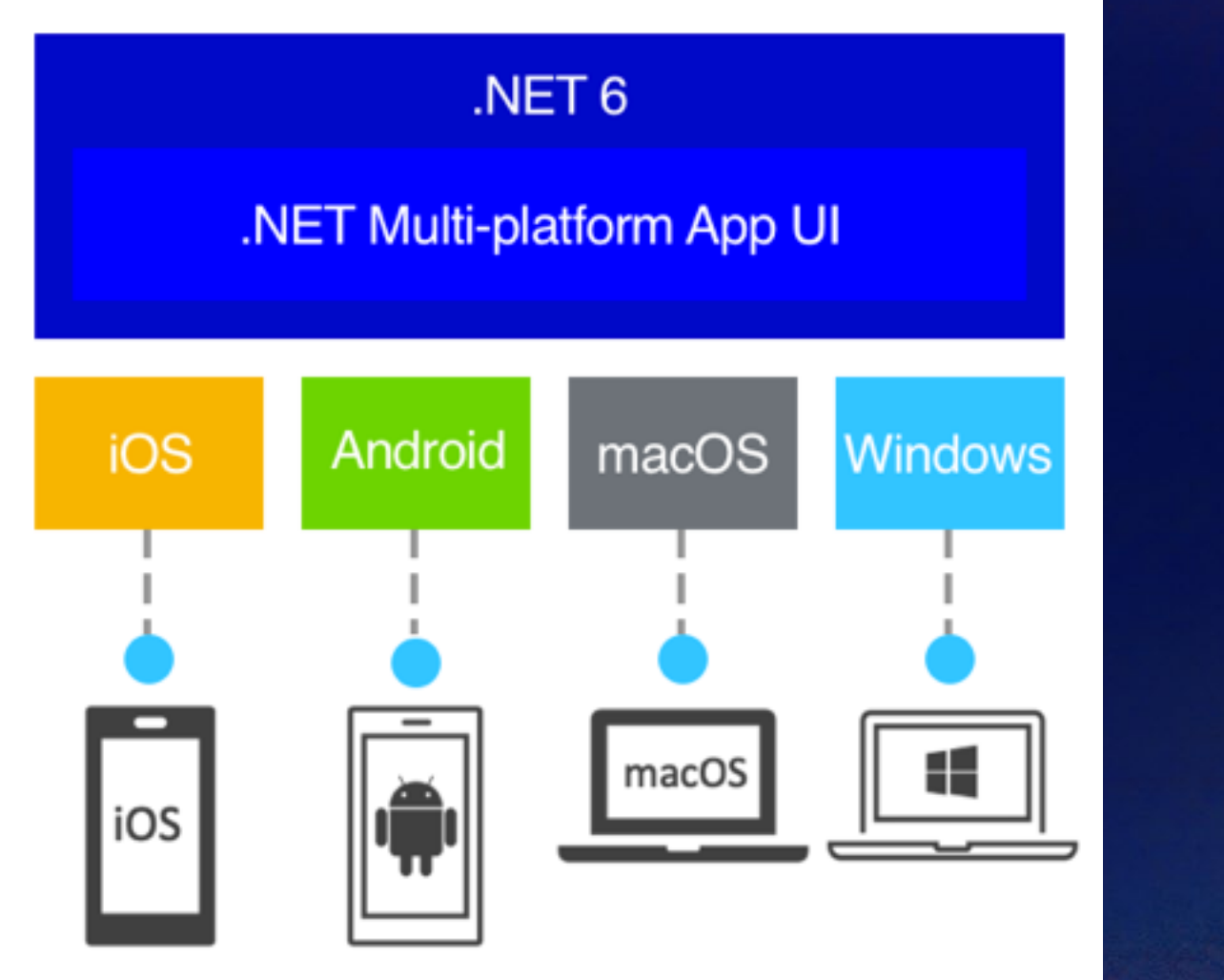

# **MAUI** 唯独缺少了对 **LINUX** 的支持

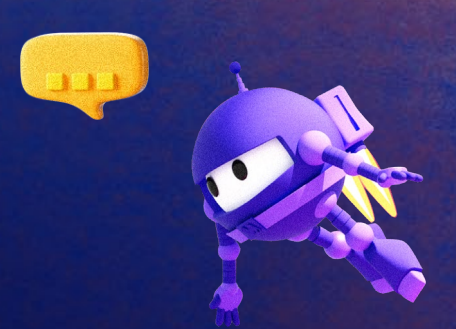

**LINUX** 系统很少用户使用?

**LINUX** 桌面系统的用户逐年增加

国家政策的原因

个人爱好的原因(**MusicFans**)

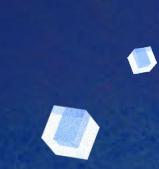

**MusicFans(**数年前**)** 用 **Xamarin Forms** 技术,支持

**macOS/Windows UWP/iOS/Android** 

支持的音频文件格式: **wav/flac/ape/tta/wv/dsf/dff/ogg/opus/m4a/aiff/aac/mp3**

尚缺乏对 **Linux** 的支持

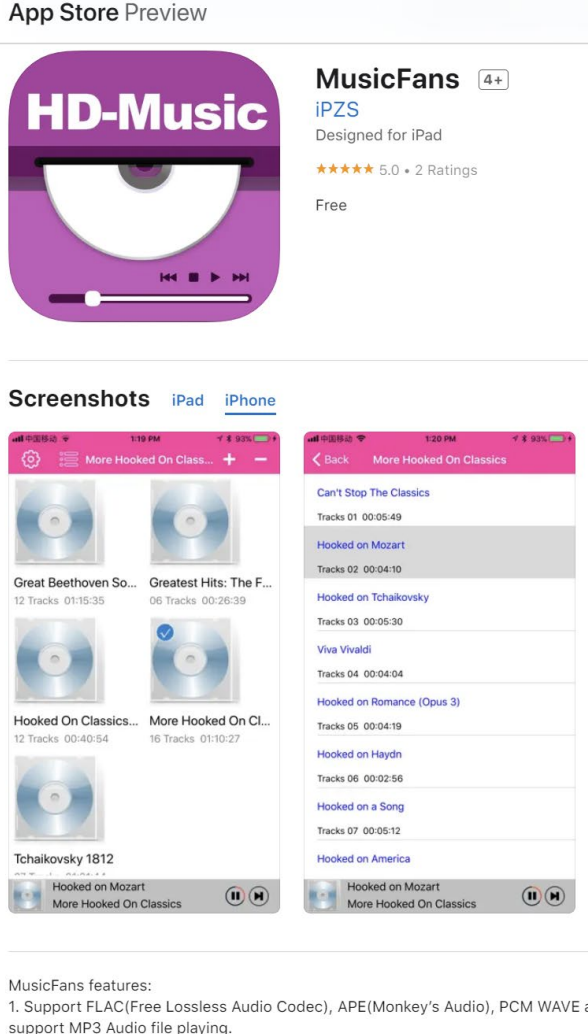

2. Support CUE playlist

3. Support background and screenlocked playing, automatically continue after ph

2 Ratings

#### **What's New**

This app has been updated by Apple to display the Apple Watch app icon.

Bug fix

#### **Ratings and Reviews**

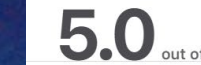

### **C#**、基于 **XAML** 的**UI**框架

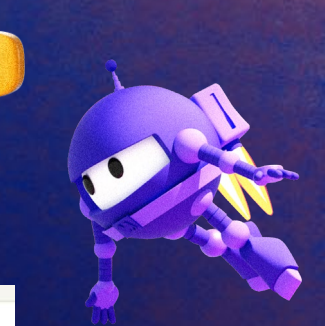

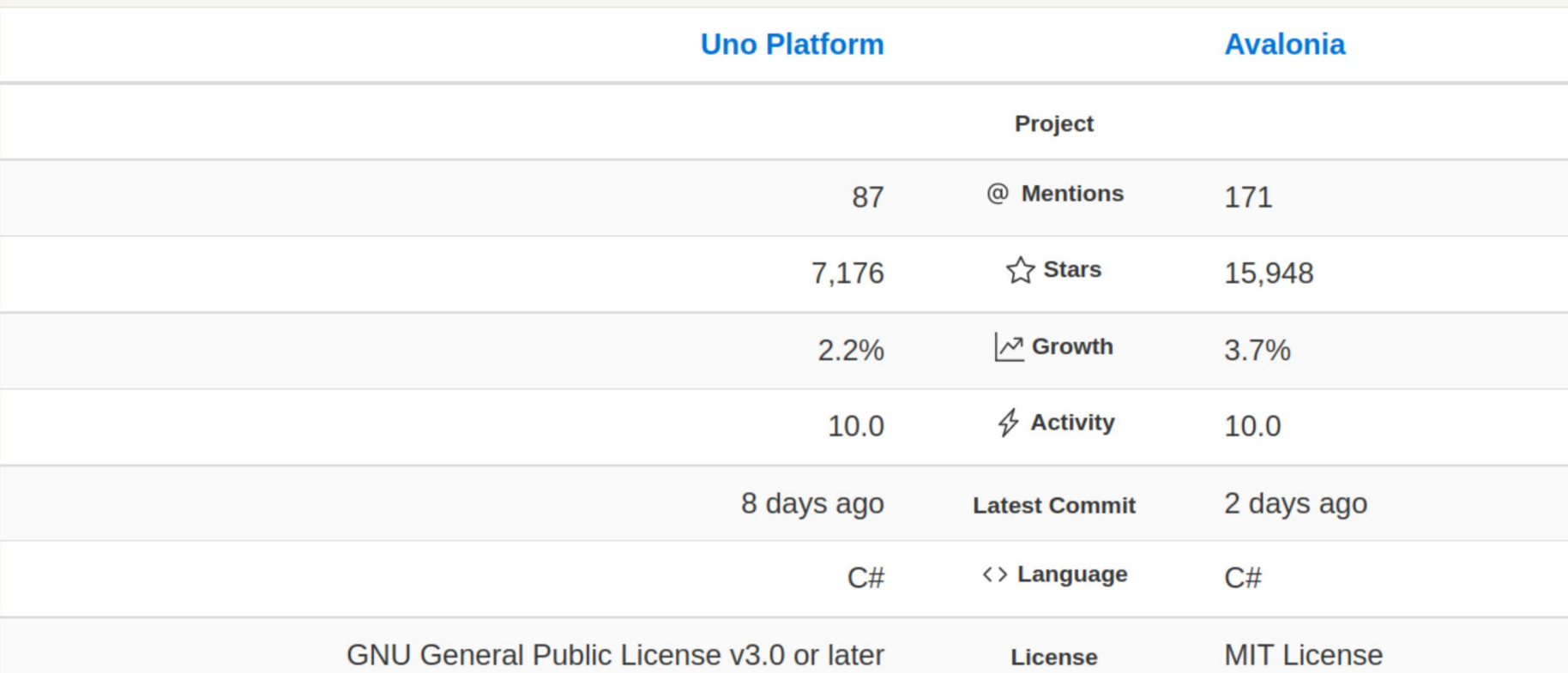

The number of mentions indicates the total number of mentions that we've tracked plus the number of user suggested alternatives.

Stars - the number of stars that a project has on GitHub. Growth - month over month growth in stars.

Activity is a relative number indicating how actively a project is being developed. Recent commits have higher weight than older ones. For example, an activity of 9.0 indicates that a project is amongst the top 10% of the most actively developed projects that we are tracking.

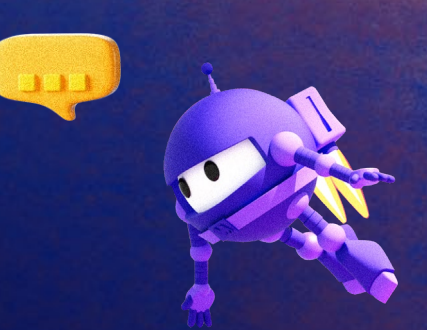

### 2. Avalonia 环境设置

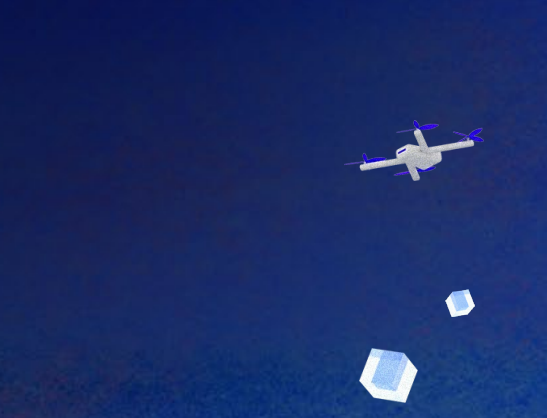

O

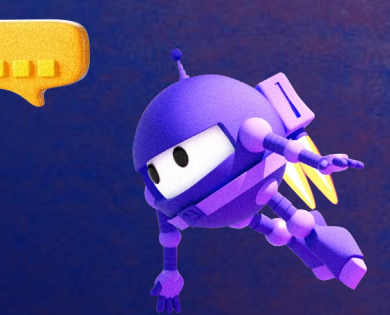

### **Avalonia (Documentation: https://avaloniaui.net)**

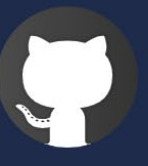

#### **Open Source**

Avalonia UI is open source, free to use and always will be. Clone the source today to dig deeper.

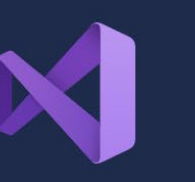

#### **Visual Studio Extension**

The free VS extension provides everything needed to start, including a XAML previewer.

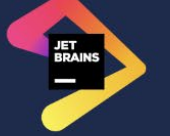

#### **JetBrains Rider & ReSharper**

JetBrains deep understanding of Avalonia UI shines through with rich Rider and ReSharper support.

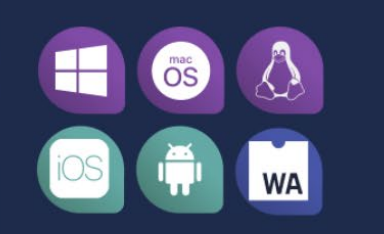

#### **Cross Platform**

Deploy to the platforms you care about with ease.

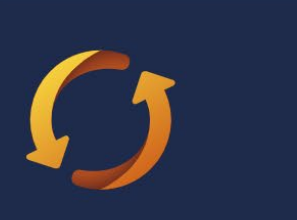

#### **Reuse Existing Skills**

Leverage existing knowledge, code and packages to kickstart your project.

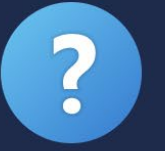

#### **Commercial Support**

Get the support your project needs with one of our commercial support agreements. Help you can count on.

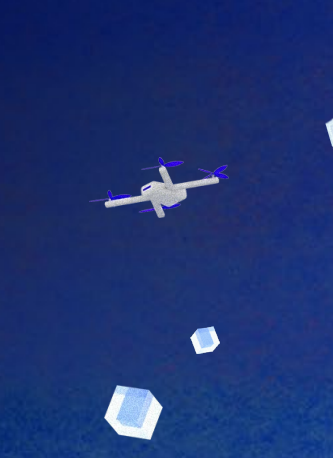

### **Avalonia Architecture**

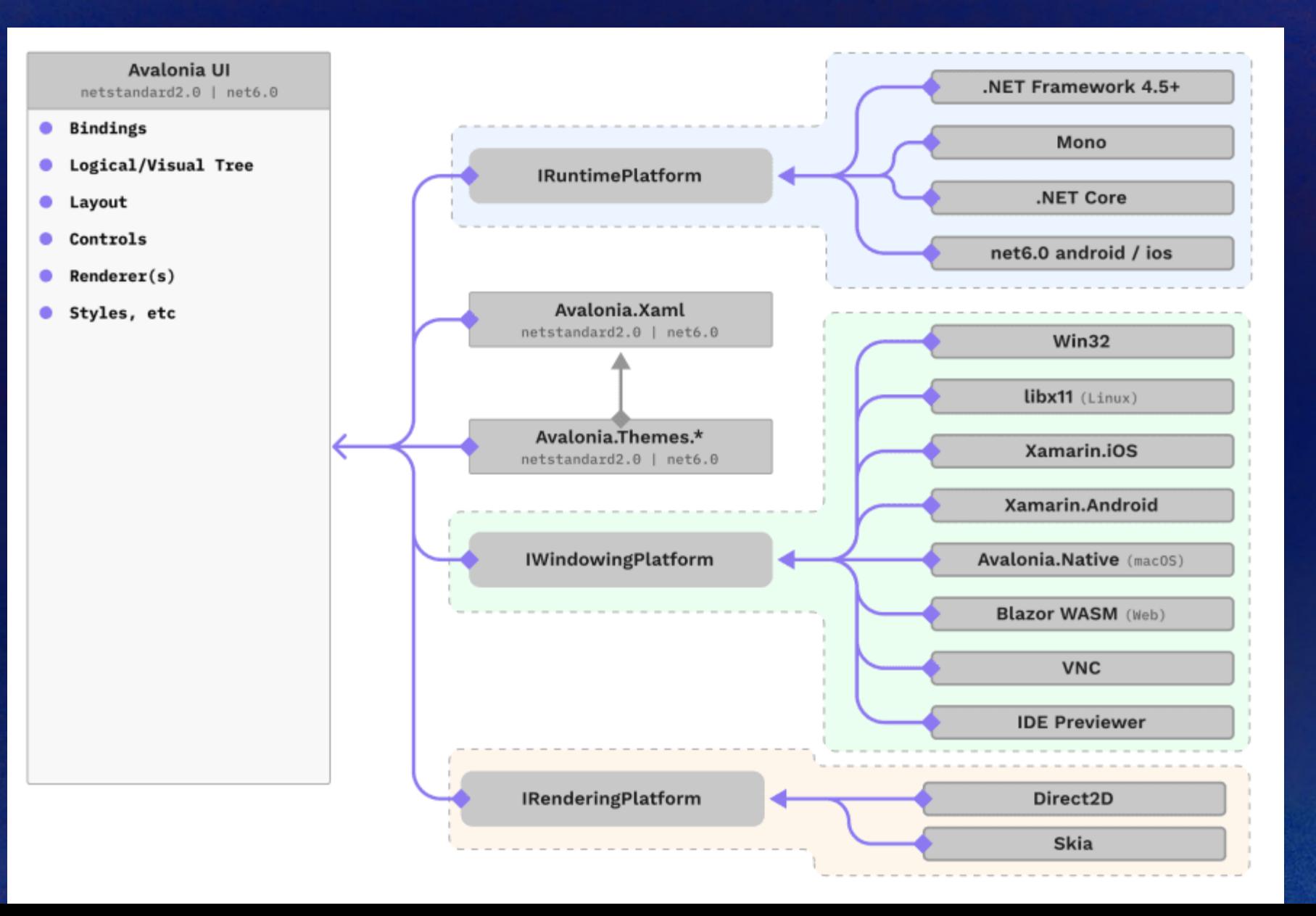

### **Avalonia UI**

AutoCompleteBox Border **Buttons** Calendar Canvas Carousel CheckBox ComboBox ContentControl ContextMenu Decorator DataGrid DatePicker DockPanel Expander Flyouts Grid GridSplitter Image ItemsControl ItemsRepeater LayoutTransformControl ListBox MaskedTextBox Menu NativeMenu NumericUpDown Panel

**E** Controls

 $\checkmark$ 

 $\rightarrow$ 

 $\rightarrow$ 

#### • Displaying images

- Date and time controls
- Menus

#### Layout

Layout controls provide ability for developer to arrange child controls according to specific rules.

#### **Border**

A control which decorates a child with a border and background.

#### **Canvas**

A panel that displays child controls at arbitrary locations.

#### **DockPanel**

A panel which arranges its children at the top, bottom, left, right or center.

#### **Expander**

A control with a header that has a collapsible content section.

#### Grid

A flexible grid area that consists of columns and rows.

#### **GridSplitter**

Redistributes space between columns or rows of a Grid control.

#### **Panel**

Base class for controls that can contain multiple children.

#### **RelativePanel**

Defines an area within which you can position and align child objects in relation to each other or the parent panel.

**ScrollBar** 

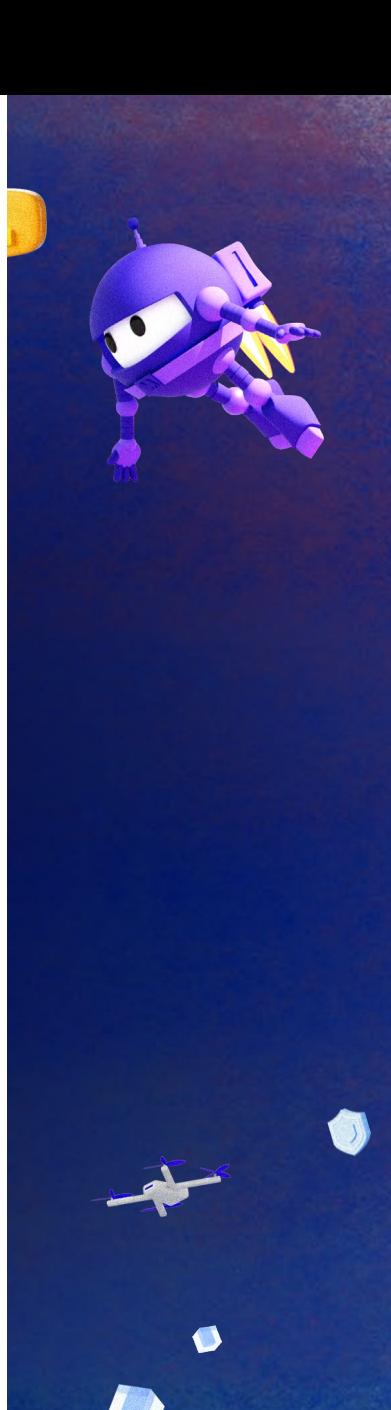

### **Avalonia** 的前景

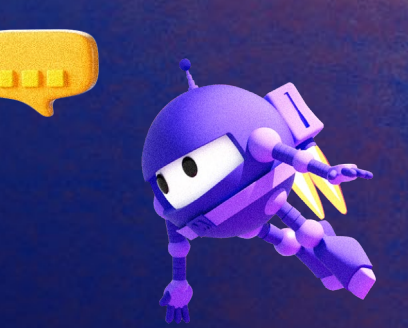

- **Avalonia** 目前的版本为 **0.10.18**,许多功能尚待完善
- **Avalonia** 的下一个发行版本为 **11.0 https://github.com/AvaloniaUI/Avalonia/**

### **Avalonia** 开发环境设置**(Ubuntu 22.04)**

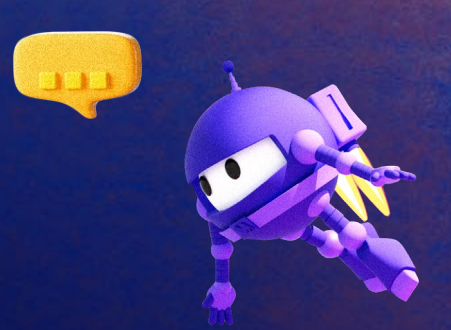

• .NET SDK 安装

sudo apt-get update && \ sudo apt-get install -y dotnet-sdk-6.0

Ubuntu 20.04 需先添加 Microsoft package signing key 及 package repository

wget https://packages.microsoft.com/config/ubuntu/20.04/packages-microsoft-prod.deb -O \ packages-microsoft-prod.deb sudo dpkg -i packages-microsoft-prod.deb rm packages-microsoft-prod.deb

• 安装 Rider

:

sudo snap install rider --classic

### **Avalonia** 开发环境设置**(Ubuntu 22.04)**

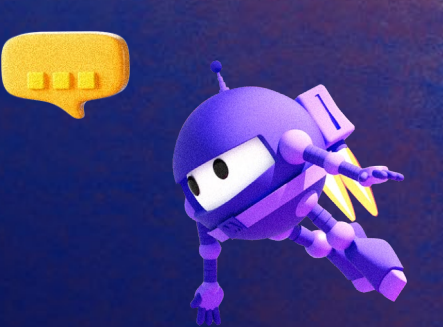

安装 **Rider** 的 **Avalonia Plugin** 

Add Plugin Repository: https://plugins.jetbrains.com/plugins/dev/14839

为 **Rider** 安装 **Avalonia Templates**

dotnet new --search ava dotnet new --install Avalonia.Templates

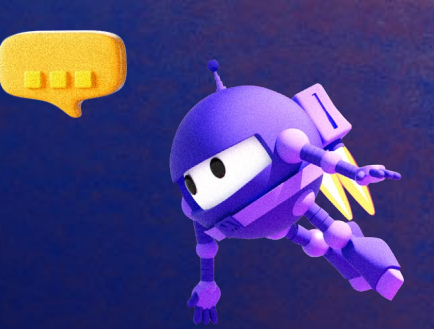

 $\bullet$ 

### **Avalonia** 开发环境设置**(Windows 10/11)**

**[https://www.jetbrains.com](https://www.jetbrains.com/)** 下载 **exe** 安装 **Rider**

**[https://www.jetbrains.com](https://www.jetbrains.com/)** 下载 **Visual Studio** 的 **Rider .NET** 开发扩展 **ReSharper**

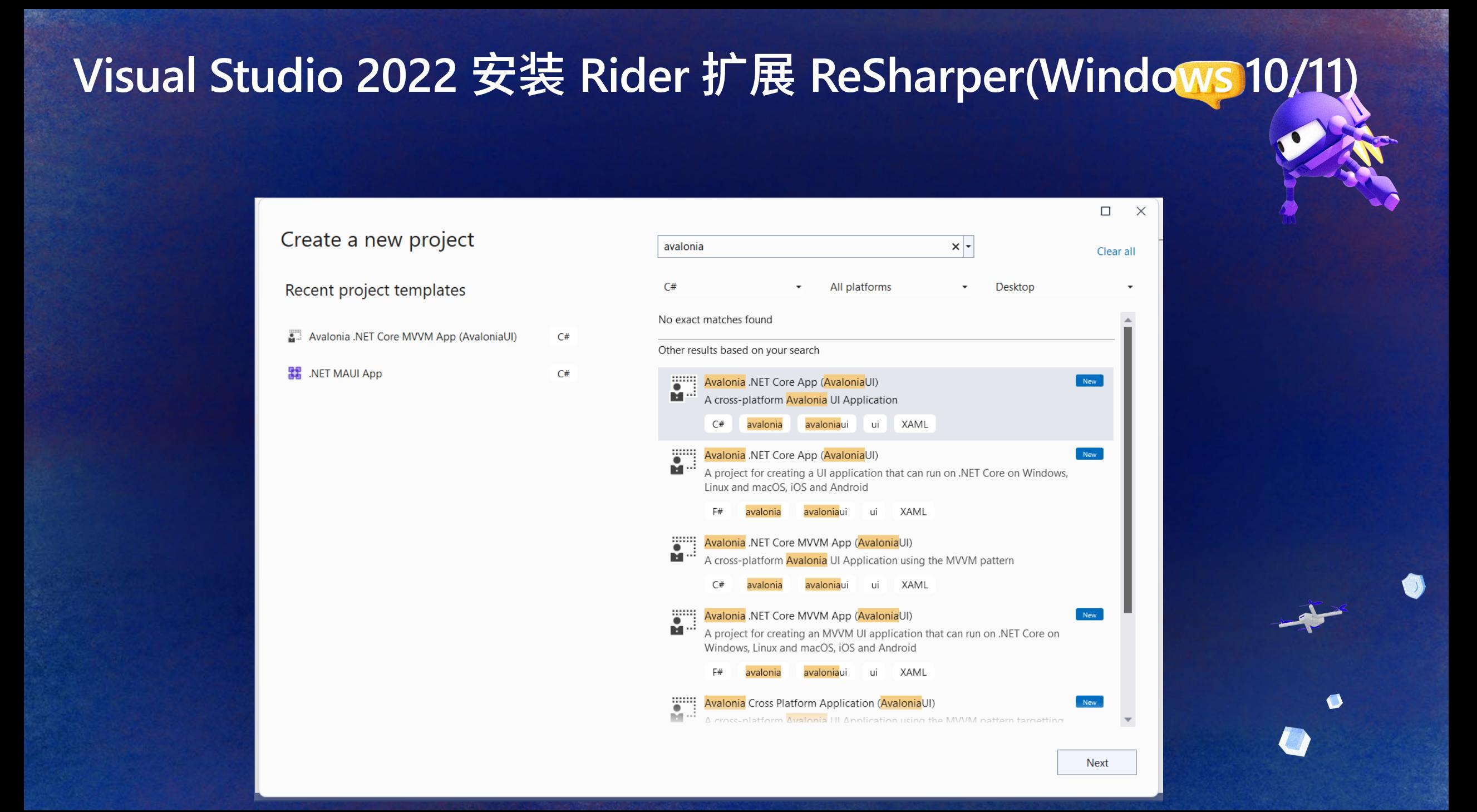

### Rider 的 Avalonia 应 用程序模板

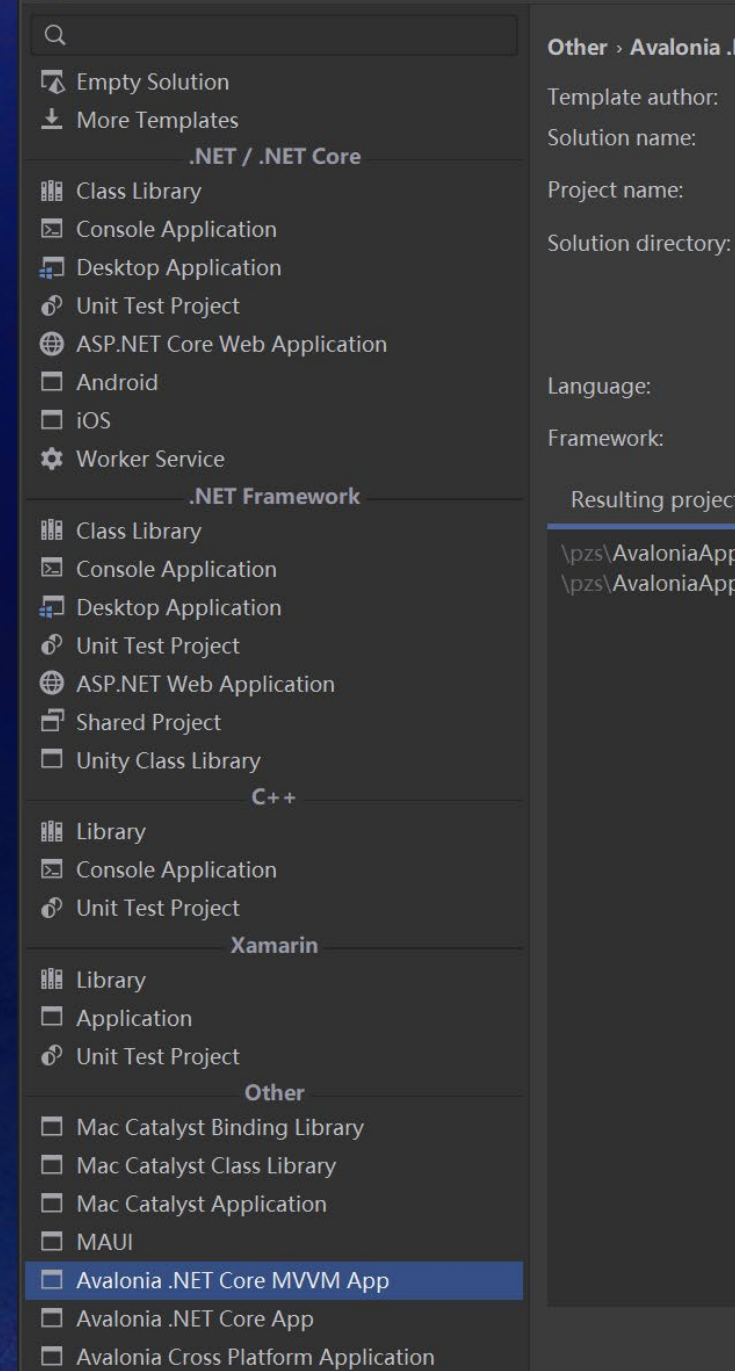

New Solution

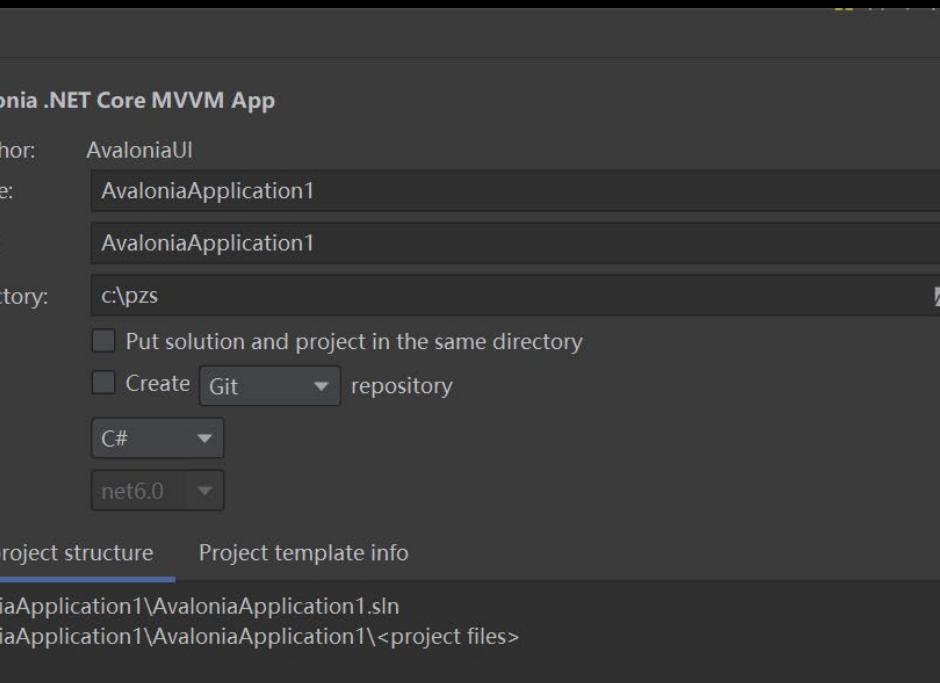

**B** Eile Edit View Navigate Code Refactor Build Run Tests Tools VCS Window Help  $\mathbf{\mu}$  Version Control  $\alpha$  Search everywhere Shift+Shift  $\triangle$  Solution  $\blacktriangleright$  $\odot$   $\Xi$   $\div$   $\alpha$  $\blacksquare$  C# MainWindowViewModel.cs  $\times$ 윦  $G$   $Q$ namespace AvaDemo.ViewModels  $\blacksquare$   $\blacktriangleright$   $\blacksquare$  AvaDemo  $\cdot$  1 project **2** 2 usages  $\vee$   $\overline{C}_{\#}^{\circ}$  AvaDemo  $3 \n\hbar$ public class MainWindowViewModel : ViewModelBase  $\vee$  & Dependencies  $\vee$   $\clubsuit$  Imports > 인 Sdk.props **Ø** 1 usage  $\vee$   $\mathbf{a}$  Sdk.targets public string Greeting => "Welcome to Avalonia!"; > A Microsoft.CSharp.targets > 4 Microsoft.NET.ApiCompat.targets > A Microsoft.NET.Sdk.BeforeCommon.targets > A Microsoft.NET.Sdk.targets A NuGet.Build.Tasks.Pack.targets  $\vee$  **M** .NET 6.0  $\sim$   $\overline{5}$  Assemblies  $\sum$  mplicit  $\rightarrow$   $\Box$  Analyzers  $\vee$  **F** Packages MainWindow.axaml $\rightarrow$   $\bullet$  Avalonia.Desktop/0.10.18  $\rightarrow$   $\bullet$  Avalonia.Diagnostics/0.10.18  $\geq$   $\blacksquare$  Avalonia. Reactive UI/0.10.18 <Window xmlns="https://github.com/avaloniaui"  $\rightarrow$   $\cdot$  Avalonia/0.10.18 xmlns:x="http://schemas.microsoft.com/winfx/2006/xaml" **C** XamINameReferenceGenerator/1.3.4 xmlns: vm="using: AvaDemo. ViewModels"  $\sum_{\mathbf{a}}$  Frameworks xmlns:d="http://schemas.microsoft.com/expression/blend/2008" > is Source Generators xmlns:mc="http://schemas.openxmlformats.org/markup-compatibility/2006"  $\vee$   $\Box$  Assets mc:Ignorable="d" d:DesignWidth="800" d:DesignHeight="450" avalonia-logo.ico x:Class="AvaDemo.Views.MainWindow"  $\Box$  Models Icon="/Assets/avalonia-logo.ico"  $\vee$   $\Box$  ViewModels Title="AvaDemo"> C# MainWindowViewModel.cs C# ViewModelBase.cs  $\vee$   $\Box$  Views <Design.DataContext> <vm:MainWindowViewModel/> > < > MainWindow.axaml </Design.DataContext>  $\rightarrow$   $\leftrightarrow$  App. axaml C# Program.cs C# ViewLocator.cs <TextBlock Text="{Binding Path= (MainWindowViewModel).Greeting}" HorizontalAlignment="Center" VerticalAlignment="Center"/> Scratches and Consoles  $<$ /Window>

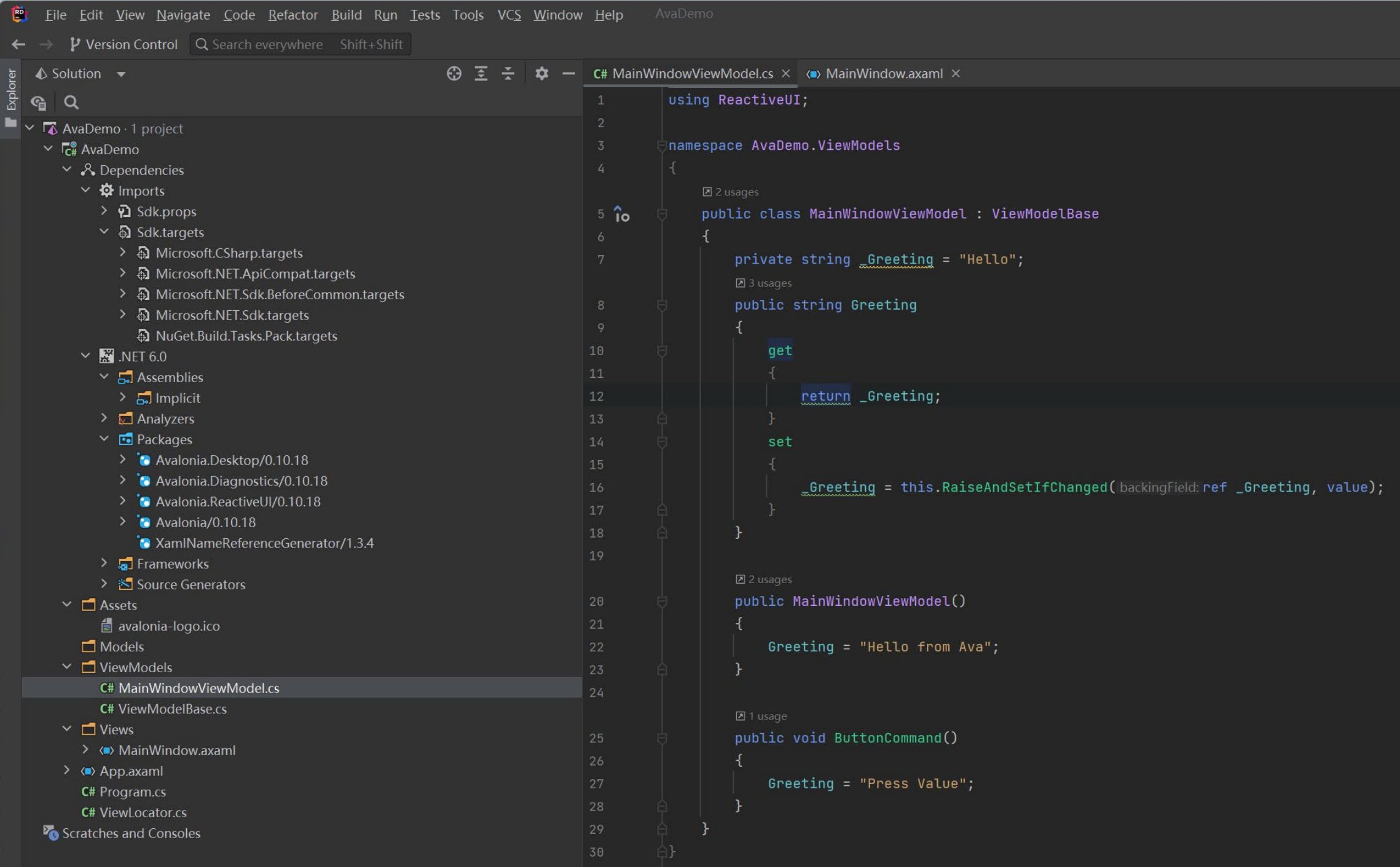

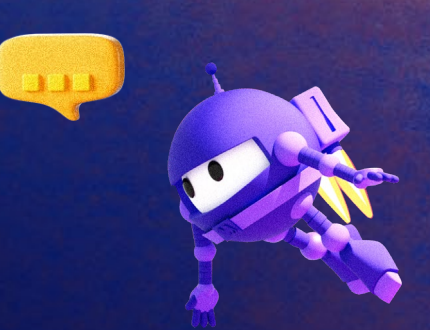

### 3. Avalonia UI 使用

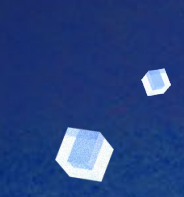

O

### **Avalonia UI Data Binding**

#### • UI 绑定的 View Model 类

<Design.DataContext> <vm:MainWindowViewModel/> </Design.DataContext>

#### UI 绑定 命令

•

• •

•

<MenuItem Header="\_Preference..." Command="{Binding Path={MainWindowViewModel}.PreferenceCommand}" CommandParameter="menu item"> <MenuItem.Icon> <Image Source="/Assets/gear.png"/> </MenuItem.Icon> </MenuItem>

#### • 属性绑定:

<Image Name="note" Width="20" Source="{Binding Path= {AlbumnItem}.note}" HorizontalAlignment="Left"></Image>

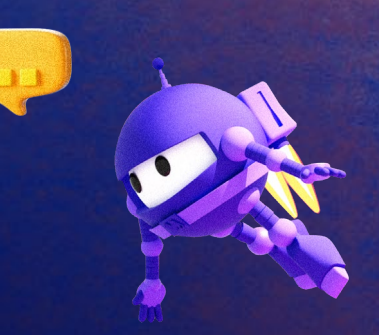

A

# **WPF(Xamarin.Forms)** 绑定**UI** 的自动更新

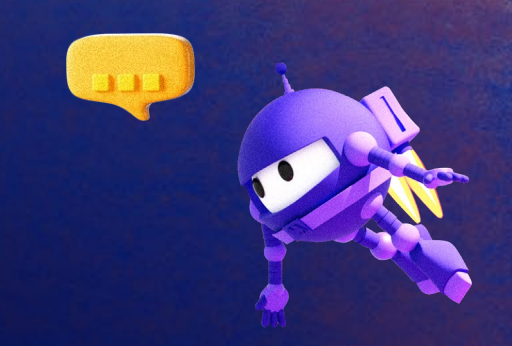

自定义类派生于 INotifyPropertyChanged:

public class Person : INotifyPropertyChanged

#### 属性定义:

```
public string PersonName
{
    get { return name; }
    set
     {
         name = value;
         // Call OnPropertyChanged whenever the property is updated
         OnPropertyChanged();
     }
}
```
# **Avalonia** 绑定**UI** 的自动更新

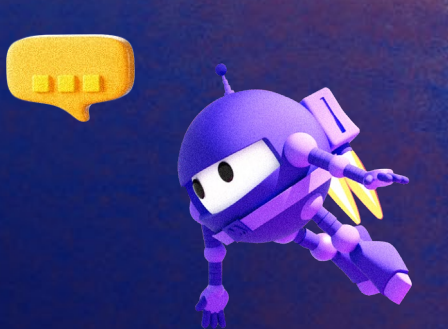

#### 自定义类派生于 ReactiveObject :

public class AlbumItem : ReactiveObject

### 属性定义:

{

}

private Bitmap \_note = null; public Bitmap note

```
get => _note; 
set => this.RaiseAndSetIfChanged(ref _note, value);
```
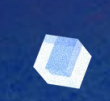

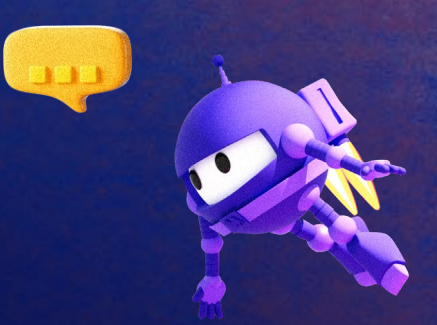

### 4. P/Invoke(Native Interoperability)

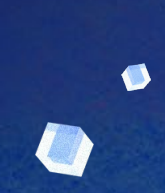

働

### **C# Data Types Alias**

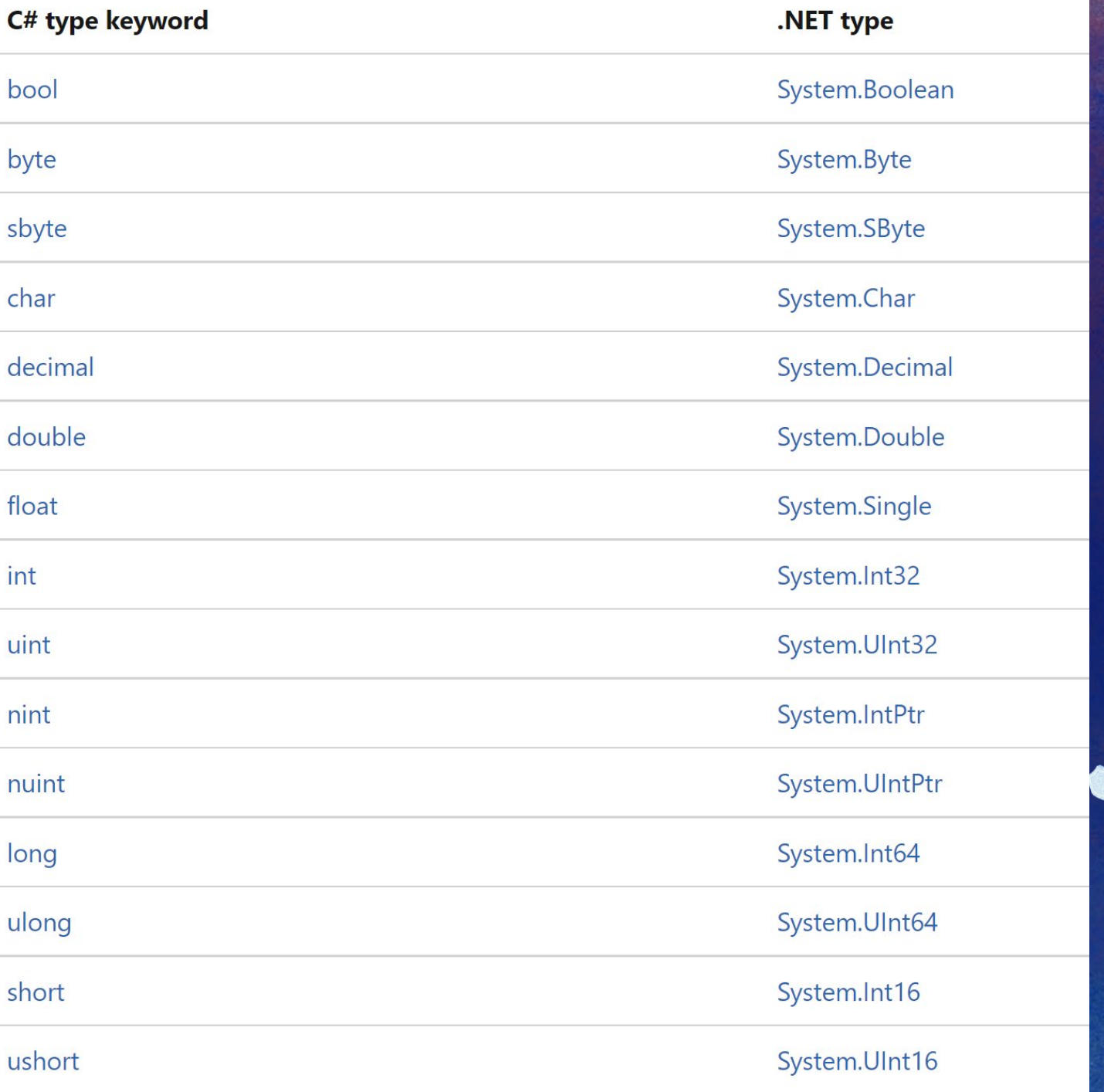

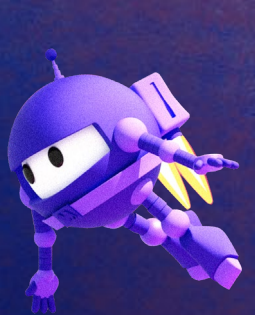

 $\bullet$ 

#### $\bigoplus$ 通过 **P/Invoke (Platform Invoke)** 调用 **C** 库函数

#### C# 与 C/C++ 基本类型对应

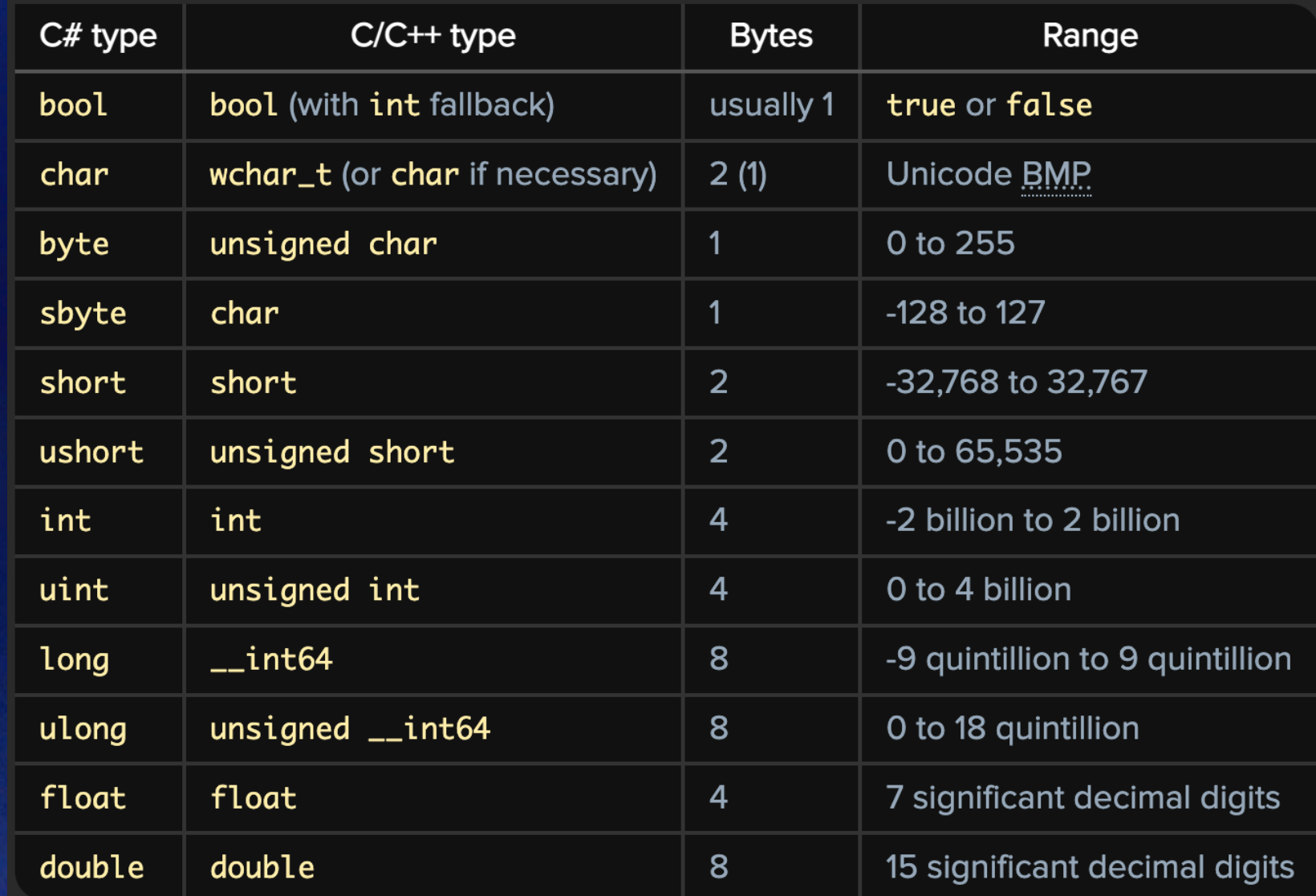

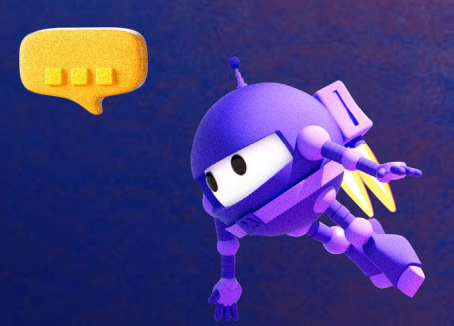

# 通过 **P/Invoke (Platform Invoke)** 调用 **C** 库函数

• 字符串参数:

[DllImport("NativeLib.dll", CharSet = CharSet.Auto)] // void do\_something(char \*str); private static extern void do\_something(string str);

• 字符串返回值 :

[DllImport("NativeLib.dll", CharSet = CharSet.Auto)] // string \* do\_something(char \*str); private static extern IntPtr do\_something(string str);

再用 Marshal.PtrToString 转换为 Managed Code 的 string

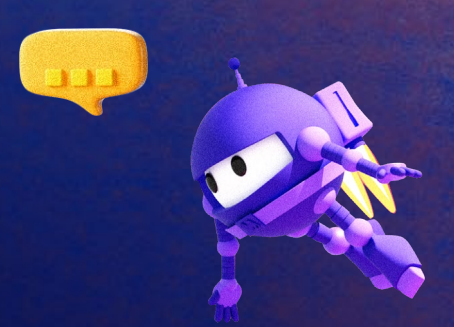

# 通过 **P/Invoke (Platform Invoke)** 调用 **C** 库函数

• 用户自定义类(或结构):

……

[DllImport("NativeLib.dll")] // void do\_something(MyClass data); // 确保各成员按定义顺序保存 [StructLayout(LayoutKind.Sequential)] class MyClass { uint age; uint grade;

} private static extern void do\_something(MyClass data);

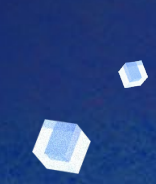

# 通过 **P/Invoke (Platform Invoke)** 调用 **C** 库函数

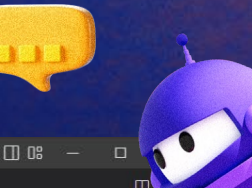

Sile Edit Selection View Go Run Terminal Help code sample.cs - Visual Studio Code  $C^*$  code sample.cs  $\times$ ď D: > LiveEvents > dotNetConf > 2022 > C code sample.cs public class Bass -Q { 3 #if LINUX  $\Rightarrow$ // x64 and aarch64 are the same for bass lib  $\overline{4}$ public const string BassAssembly = "./libbass.so";  $\mathbb{H}^2$ #elif WIN public const string **BassAssembly** = "./bass.dll"; E 8 #elif OSX  $\mathbb{Z}$ public const string BassAssembly = "./libbass.dylib"; 后 10 #endif // typedef uint32\_t DWORD; typedef uint64\_t QWORD; 11 [DllImport(Bass.**BassAssembly**, CharSet = CharSet.**Auto**)]  $12$ // HSTREAM BASSDEF(BASS\_StreamCreateFileUser)(DWORD system, DWORD flags, const BASS\_FILEPROCS \*proc, void \*user);  $\Box$  $13$ public static extern uint BASS\_StreamCreateFileUser (uint system, uint flags, BASS\_FILEPROCS proc, IntPtruser); 14 15 [DllImport(Bass.**BassAssembly**,CharSet = CharSet.**Auto**)] 16 //HSTREAM BASSDEF(BASS\_StreamCreateFile)(BOOL mem, const void \*file, QWORD offset, QWORD length, DWORD flags); 17 public static extern uint BASS\_StreamCreateFile(bool mem, string file, uint offset, ulong length, uint flags); 18 19 20 21  $22$ 23 24 25 26 27 28  $\bullet$ 29 30  $\times$  00  $\Delta$  0 Ln 33, Col 1 Spaces: 4 UTF-8 CRLF ( 3 C# @ Go Live

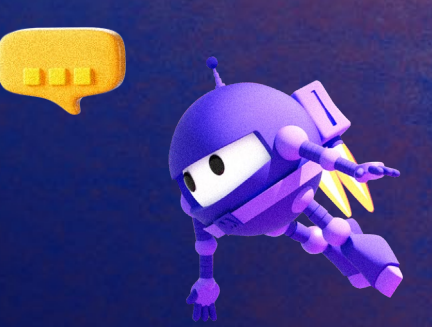

### **.NET** 数据持久化

- 数据持久化到数据库
- 数据持久化为 **JSON** 字符串**/**字节

System.Text.Json.JsonSerializer:

public static string Serialize<TValue>(TValue value, JsonSerializerOptions? options = null) public static TValue? Deserialize<TValue> (string json, System.Text.Json.JsonSerializerOptions? options  $=$  default)

# **.NET** 对象序列化为字符串

```
code sample.cs - Visual Studio Code
I File Edit Selection View Go Run Terminal Help
<sub>1</sub>0
   C^* code sample.cs \timesD: > LiveEvents > dotNetConf > 2022 > C code sample.cs
        1 // Save current Album list to disk
\mathcal{Q}public async void SaveListCommand(string encode)
        \overline{2}3 \sqrt{3}\RightarrowSaveFileDialog f = new SaveFileDialog();
        \overline{4}f.InitialFileName = ".mf";
H_0^2string? file = await f.ShowAsync(MainWindow.current);
E
                if (file != null)
        8
                 {
\mathbb{Z}// serialize dotnet object to text file/utf8 bytes
                     if (encode != "string")
后
       10
       11
                      {
                          byte[] jsonUtf8Bytes = JsonSerializer.SerializeToUtf8Bytes( allItems);
       12\Box13using var writer = new BinaryWriter(File.OpenWrite(file));
       14
                          writer.Write(jsonUtf8Bytes);
                          writer.Close();
       15
       16
                      }
       17
                     else
       18
                      {
                          var options = new JsonSerializerOptions { WriteIndented = true, MaxDepth = 300};
       19
                          string jsonString = JsonSerializer.Serialize<List<AlbumItem>>(_allItems,options);
       20
                          File.WriteAllText(file,jsonString);
       212223
                      }
       24
                 }
       25}
       26
       27
       28
       29
       30
\mathcal{A} 80\Delta0
```
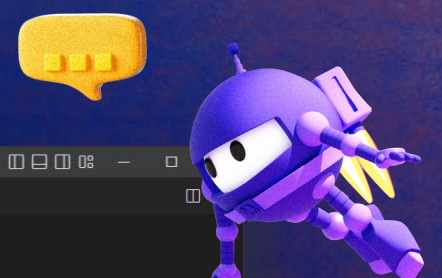

# 字符串分析为 **.NET** 对象

```
Sile Edit Selection View Go Run Terminal Help
                                                                          code sample.cs - Visual Studio Code
C)
   C^* code sample.cs \timesD: \ge LiveEvents \ge dotNetConf \ge 2022 \ge \mathbb{C} code sample.cs
        // Load Album list from disk
\mathcal{Q}private void GetAlbumListFromFile(string file, string encode)
            {
\Rightarrowif (encode != "string")
        \overline{4}{
H^0FileStream fs = new FileStream(file,FileMode.Open,FileAccess.Read);
E
                     BinaryReader br = new BinaryReader(fs);8
                     long numBytes = new FileInfo(file).Length;
A
                     byte[] utf8Bytes = br.ReadBytes((int)numBytes);
后
       10
                     var utf8Reader = new Utf8JsonReader(utf8Bytes);
       11
       12
                     allItems = JsonSerializer.Deserialize<List<AlbumItem>>(ref utf8Reader)!;
\Box1314
                else
       15
                 {
                     // deserialize json string to object
       16
       17
                     string jsonString2 = File.ReadAllText(file);
                     allItems = JsonSerializer.Deserialize<List<AlbumItem>>(jsonString2)!;
       18
       19
       20
                }
       21}22
       23
       24
       25
       26
       27
       28
       29
       30
\mathcal{A} 80\Delta0
```
### **Non-Windows System Drawing**

Windows: System.Drawing

AvaloniaUI: Avalonia.Media.Imaging

An experimental cross-platform native graphics library: https://github.com/dotnet/Microsoft.Maui.Graphics

⊗ 注意

System.Drawing命名空间对某些操作系统和应用程序类型有一些限制。

- 在Windows, System.Drawing 依赖于GDI+操作系统附带的本机库。 某些Windows SKUS Windows Server Core 或 Windows Nano)不包含此本机库作为 OS 的一部分。 如果使用此命名空间并且无法加载库,则运行时将引发 异常。
- 命名空间中的某些类型依赖于 GDI+ 、而 Windows 服务以及 ASP.NET Core 和 System.Drawing ASP.NET 应用不 System.Drawing.Font 。 但是,命名空间中的基元类型(如 System.Drawing.Color 、、 和 System.Drawing.Size System.Drawing.Point System.Drawing.Rectangle )可以在任何应用程序中使用。
- 在 .NET 5 和早期版本中,System.Drawing.Common <sup>za</sup> NuGet 包适用于 Windows、Linux 和 macOS。 但是,存 在一些平台差异。 在 Linux 和 macOS 上,GDI+功能由l**ibgdiplus** c?) 库实现。 默认情况下,大多数 Linux 发行 版中不会安装此库,也不支持 GDI+ 和 macOS 上Windows的所有功能。 还有一些平台,其中 libgdiplus 完全不 可用。若要在 Linux 和 macOS 上使用 System.Drawing.Common 包中的类型,必须单独安装 libgdiplus。 有关 详细信息,请参阅在Linux 上安装 .NET或在macOS 上安装 .NET。
- 息, 请参阅 仅支持System.Drawing.Common Windows。

如果无法与应用程序一同使用,建议的替代项包括 System.Drawing ImageSharp、SkiaSharp、Windows**映像组件**和 Microsoft.Maui.Graphics  $\mathfrak{C}$  .  $\mathfrak{C}$   $\mathfrak{C}$ 

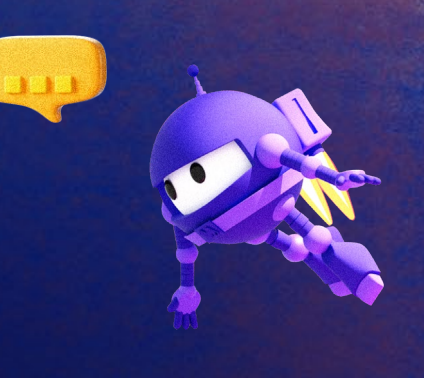

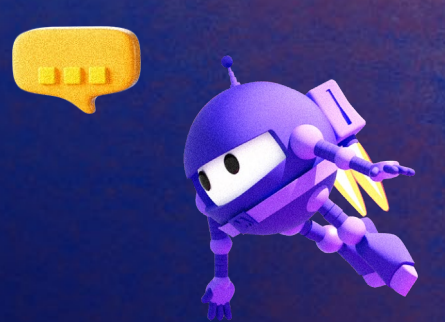

# **5. DEMO**

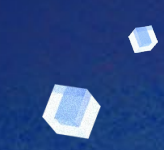

# **Thank you!**

**Let's build amazing apps with .NET 7 get.dot.net/7**

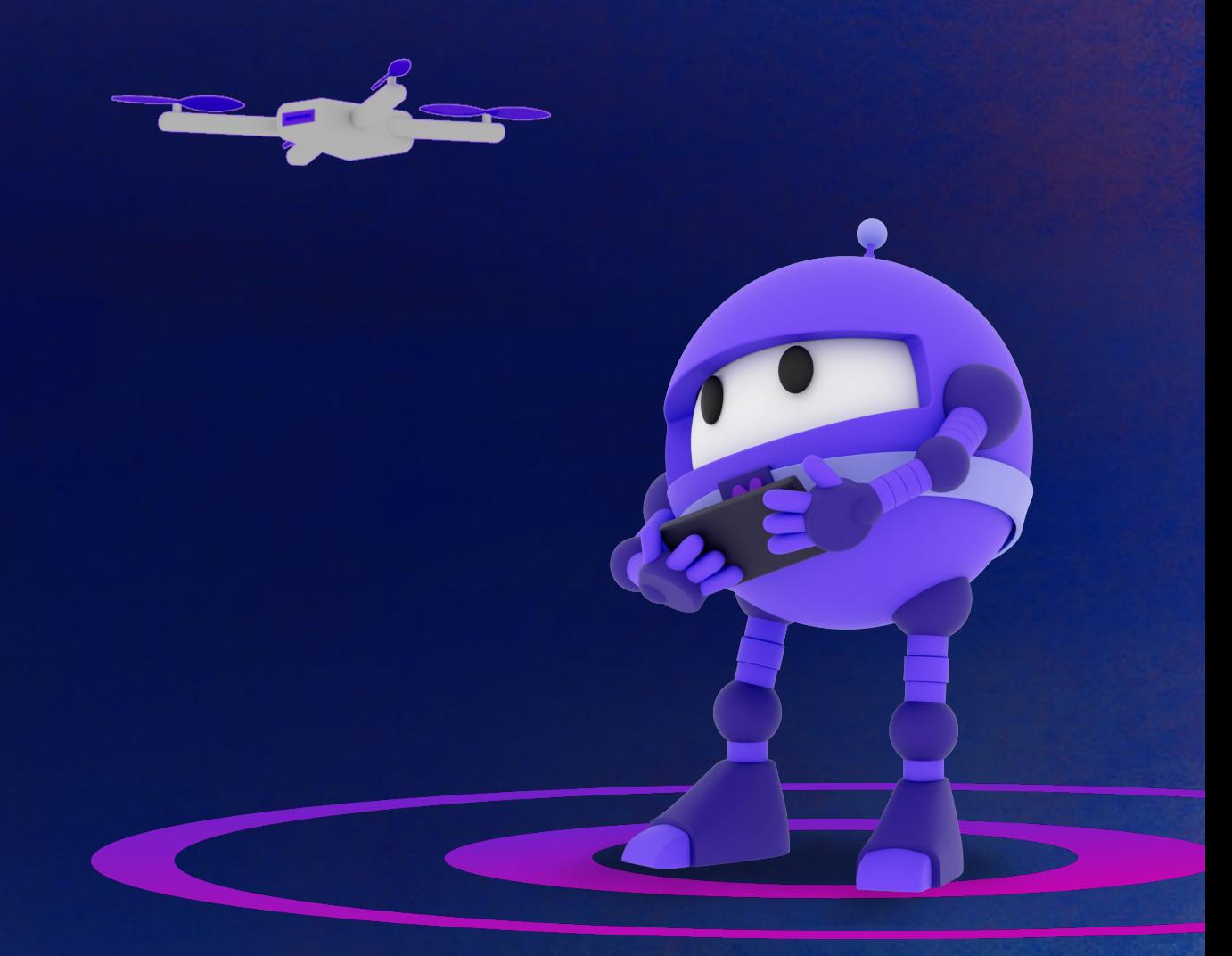